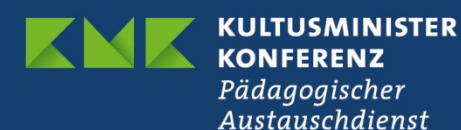

# **Für ein eTwinning-Qualitätssiegel bewerben – So geht's**

Um nach Abschluss eines Projekts Ihre Bewerbung für ein eTwinning-Qualitätssiegel auf den Weg zu bringen, rufen Sie zunächst über den Reiter **Projekte (1A)** die Projektübersicht Ihres Benutzerkontos in eTwinning Live auf.

In den Einstellungsoptionen Ihres Projekts finden Sie den Link **Bewerben Sie sich für ein Qualitätssiegel (1B)**, über den Sie zu einem Online-Bewerbungsformular gelangen. Mit diesem können Sie Inhalte und Aktivitäten in Ihrem Projekt genau beschreiben und abschließend zur Begutachtung an Ihre Nationale eTwinning-Koordinierungsstelle senden.

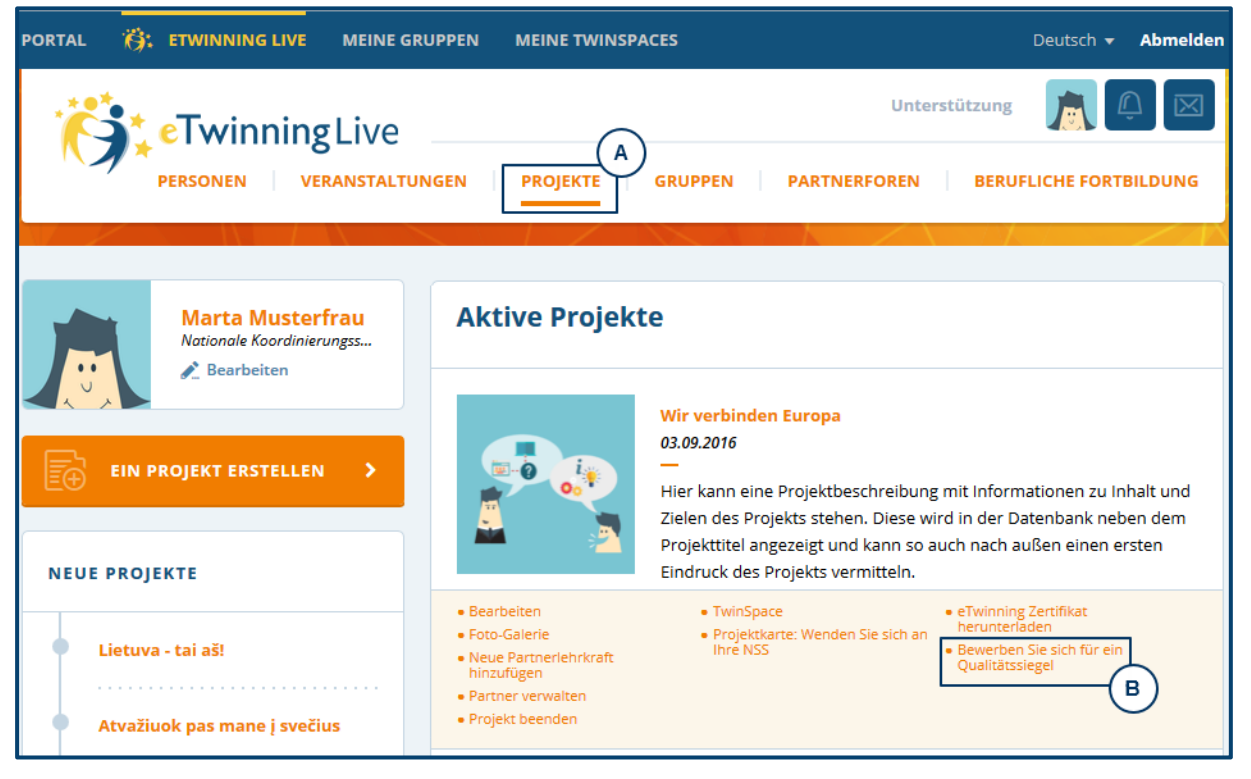

**Abb.1: Projektübersicht und Link zur Online-Bewerbung in eTwinning Live**

Die Bewerbung für ein eTwinning-Qualitätssiegel ist nicht umfangreich. Dennoch ist es sinnvoll, die Bewerbung in Ruhe vorzubereiten. Als Hilfestellung zur Vorbereitung können Sie dieses Dokument nutzen und die Inhalte anschließend in das Online-Bewerbungsformular übertragen. Bitte beachten Sie in diesem Zusammenhang auch die Checkliste "Ist mein Projekt bereit für ein eTwinning-Qualitätssiegel", die Sie ebenfalls auf unserer Website finden.

Wir empfehlen Ihnen, dieses Dokument aufzubewahren und wünschen Ihnen viel Erfolg!

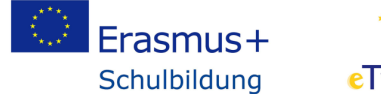

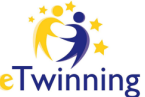

### *Grundlegende Informationen*

Bitte geben Sie das Durchschnittsalter der am Projekt beteiligten Schüler/innen an:

Bitte geben Sie an, wie viele Schüler/innen aus Ihrer Klasse/Schule an diesem Projekt teilgenommen haben:

Das eTwinning-Projekt war auch (bestätigen Sie eine der untenstehenden Optionen):

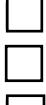

ein Projekt im Rahmen von Leitaktion 1 einer Erasmus+-Partnerschaft ein Projekt im Rahmen von Leitaktion 2 einer Erasmus+-Partnerschaft

☐ nur ein eTwinning-Projekt

### *Kurzbeschreibung des Projekts*

*Bitte reichen Sie eine kurze Zusammenfassung/Beschreibung Ihres Projekts ein (ein Absatz). Worum geht es in Ihrem Projekt? Was waren die Ziele? Welche Ergebnisse wurden erzielt?*

Platz für Ihre Inhalte (max. 1000 Zeichen)

## *Links zu Projektergebnissen*

*Bei Bedarf können Sie Links zu online verfügbaren Projektergebnissen (Internetseite, Blog, Audio-/Videoclips usw.), die sich nicht auf Ihrem TwinSpace finden, hinzufügen.*

*Bitte laden Sie alle anderen Dokumente, die nicht online verfügbar sind, (z.B. Texte, Präsentationen, Audio/Videoclips, etc.) hoch. (Maximum 3 Uploads)*

Platz für Ihre Links zu Onlineressourcen und Zugangsdaten (max. 1000 Zeichen)

## *Pädagogische Innovation und Kreativität*

*Bitte beschreiben Sie:*

*a) die pädagogischen Ziele und Methoden, die Sie während der Projektarbeit mit Ihren Schüler/innen angewandt haben. (Beispiele: Arbeit in Kleingruppen, eigenständige Recherchen der Schüler/innen).*

*b) wenn Ihre Schüler/innen sehr jung sind, die Methoden, die Sie angewandt haben, um sie für das Projekt zu begeistern.*

Platz für Ihre Inhalte (max. 2000 Zeichen)

## *Integration in den Lehrplan*

*Bitte erläutern Sie,*

*a) wie Sie versucht haben, das Projekt in Ihren Lehrplan / die aktuell behandelten Themen einzubinden und/oder ob Sie einen fächerübergreifenden Ansatz verfolgt haben.*

*b) welche Schlüsselkompetenzen und Fertigkeiten Sie über die Projektarbeit bei Ihren Schüler/innen entwickelt haben.*

Platz für Ihre Inhalte (max. 2000 Zeichen)

#### *Kooperation zwischen den Partnerschulen*

*Gemeinschaftsaktivitäten gehen über Kommunikation hinaus. Bitte beschreiben Sie die Arbeitsabläufe im Projekt und heben Sie dabei besonders auf die Aufgabenverteilung mit Ihrem Projektpartner / Ihren Projektpartnern ab. Beschreiben Sie insbesondere:*

*a) die Projektaspekte, bei denen Sie und Ihr(e) Partner zusammengearbeitet haben*

*b) die Aktivitäten, bei denen die Schüler/innen zusammengearbeitet haben*

*c) wie die Schüler/innen zu den Projektergebnissen gelangt sind*

*Kollaborative Aktivitäten benötigen den Beitrag aller Beteiligten, um ein gemeinsames Ziel zu erreichen. Idealerweise sollten die Projektpartner nicht parallel arbeiten, sondern sich in allen Projektphasen miteinander austauschen und zuarbeiten.* 

Platz für Ihre Inhalte (max. 2000 Zeichen)

Bitte fügen Sie Links zu Bereichen in Ihrem TwinSpace hinzu, die Ihre Antworten belegen:

## *Einsatz von Technologie und digitalen Medien*

*Bitte beschreiben Sie,*

*a) wie die einzelnen Partner technologische Hilfsmittel eingesetzt haben, um die Projektaktivitäten zu bereichern.*

*b) wie Sie mit Datenschutz- und Urheberrechtsfragen umgegangen sind.*

Platz für Ihre Inhalte (max. 2000 Zeichen)

Bitte fügen Sie Links zu Bereichen in Ihrem TwinSpace hinzu, die Ihre Antworten belegen:

#### *Ergebnisse, Auswirkungen und Dokumentation*

*Bitte beschreiben Sie die Auswirkungen, die dieses Projekt auf Ihre Schüler/innen und Ihre Arbeit als Lehrkraft hatte. Insbesondere:*

*a) wie Sie die Projektziele erreicht haben*

*b) wie Sie Ihr Projekt ausgewertet haben*

*c) wie Sie über das Projekt und seine Ergebnisse berichtet haben.*

*TIPP: Ordnen Sie Projektseiten im TwinSpace zur besseren Orientierung chronologisch oder inhaltlich und stellen Sie die Ergebnisse, wenn möglich, auf einer eigenen Seite zusammen.* 

Platz für Ihre Inhalte (max. 2000 Zeichen)

Bitte fügen Sie Links zu Bereichen in Ihrem TwinSpace hinzu, die Ihre Antworten belegen:

*Wie sah Ihr eigener Beitrag zum Projekt aus?* 

Platz für Ihre Inhalte (max. 2000 Zeichen)

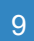

*Andere Auszeichnungen* 

 Wurde das Projekt bereits mit anderen Preisen ausgezeichnet? Wenn ja, beschreiben Sie diese bitte (z. B. Qualitätssiegel aus anderen Ländern, nationale eTwinning-Preise)

Platz für Ihre Inhalte (max. 2000 Zeichen)

*TIPP: Zeigen Sie Ihre Qualitätssiegelbewerbung und Ihr Projekt einer unbeteiligten Person aus dem Freundes- oder Bekanntenkreis. Wird deutlich, worum es in Ihrem Projekt geht? Ist es so strukturiert, dass der Verlauf gut nachvollziehbar ist? Versteht man, wo und wie Ihre Schülerinnen und Schüler involviert waren? Sind alle Ergebnisse auffindbar? Etwaige Verständnisprobleme können Ihnen Hinweise darauf geben, wo Ihre Bewerbung ggf. noch der Überarbeitung bedarf.* 

Haben Sie noch Fragen zur Bewerbung? Dann sprechen Sie uns an!

Wahlweise über unsere gebührenfreie Nummer 0800 - 389 46 64 64 montags bis freitags von 9:00 bis 12:00 Uhr und von 13:00 bis 15:30 Uhr oder per E-Mail: [eTwinning@kmk.org](mailto:eTwinning@kmk.org)